**Sustin Farlinda dan Bangkit Shofyan D,** Pembuatan Aplikasi Pencarian Data Pasien Di Ruang Filling Rawat Jalan RSUD Dr. Soebandi

# **PEMBUATAN APLIKASI PENCARIAN DATA PASIEN DI RUANG FILLING RAWAT JALAN RSUD DR.SOEBANDI**

# **Oleh :**

**SUSTIN FARLINDA \*) dan BANGKIT SHOFYAN DIKA \*\*)**

# **ABSTRAK**

Perkembangan Teknologi Informasi yang pesat berdampak pada kesadaran atau kebutuhan instansi, lembaga atau organisasi telah menerapkan sistem yang terkomputerisasi. Salah satu kemudahan dan keuntungan dari penerapan teknologi informasi adalah Aplikasi pencarian data. Aplikasi pencarian data merupakan penerapan. Selama ini pencarian data pasien pada ruang *filling* rawat jalan Rumah Sakit Umum Daerah (RSUD) Dr, Soebandi Jember masih dilakukan secara manual yaitu menuliskan dalam buku jurnal sehingga kecepatan dan ketepatan kerja masih belum optimal. Sehingga diperlukan adanya aplikasi pencarian data pasien. Implementasi Aplikasi pencarian data pasien pada ruang *filling* rawat jalan RSUD Dr. Soebandi dapat membantu dan mempercepat proses pencarian data. Dalam penelitian ini dihasilkan aplikasi pencarian data pasien di Ruang Filling Rawat Jalan di RSUD Dr. Soebandi Jemberdengan menggunakan PHP dan mySQL berdasarkan Pendefinisian masalah, analisis kebutuhan dan desain sistem dengan *Unified Modelling Language* (UML) yaitu meliputi *Use Case Diagram, interaction diagram, Activity Diagram, Statecart Diagram dan Class Diagram* sehingga dihasilkan basis data dan aplikasi program.

**Kata Kunci** *:* Aplikasi Pencarian Data, Ruang filling rawat jalan, Unified Modelling Language

# **1.PENDAHULUAN**

# **1.1 Latar Belakang**

Penerapan Teknologi Informasi berbasis komputer untuk kegiatan pengolahan data, dengan adanya sistem informasi tersebut diharapkan dapat membantu dan mempercepat proses pengolahan data pada suatu instansi semua bidang khususnya bidang kesehatan.

RSUD Dr. Soebandi merupakan sebuah rumah sakit yang cukup besar yang terletak di Kabupaten Jember. Di RSUD Dr. Soebandi memiliki sarana dan prasarana, salah satunya adalah ruang *filling* rawat jalan. Di ruang *filling* rawat jalan, para pegawai, dokter dan perawat memperoleh informasi-informasi tentang data-data pasien yang telah berobat di RSUD Dr. Soebandi. Sistem informasi di ruang *filling* rawat jalan RSUD Dr. Soebandi masih sederhana dimana pencarian data pasien pada ruang *filling* rawat jalan masih dilakukan secara manual yaitu menuliskan dalam buku jurnal sehingga kecepatan dan ketepatan kerja masih belum optimal. Disamping itu proses pencatatan yang masih manual, menyebabkan proses pencarian data pasien di ruang *filling* rawat jalan menjadi sulit. Perlu adanya sistem informasi yang terkomputerisasi di ruang *filling* rawat jalan tersebut untuk mempermudah pencarian data pasien.

Berdasarkan latar belakang masalah tersebut, maka perumusan masalah yang dapat diangkat adalah bagaimana membuat aplikasi

pencarian data di ruang *filling* rawat jalan RSUD Dr. Soebandi menjadi terkomputerisasi.

# **1.2 Perumusan Masalah**

Pencarian data pasien pada ruang *filling* rawat jalan masih dilakukan secara manual yaitu menuliskan dalam buku jurnal sehingga kecepatan dan ketepatan kerja masih belum optimal. Sehingga diperlukan adanya aplikasi pencarian data pasien.

# **1.3 Tujuan dan Manfaat**

# Tujuan

Tujuan dari penelitian ini adalah :

- 1. Membuat aplikasi pencarian data di ruang *filling* rawat jalan di RSUD Dr. Soebandi Jember menggunakan *Unified Modeling Language* (UML).
- 2. Mengimplementasikan pencarian data pasien.
- 1.3.2 Manfaat

dari kegiatan ini adalah mempermudah pencarian data pasien khususnya di unit rawat jalan ruang filling RSUD DR. SOEBANDI Jember.

## **2.1. Metode Pelaksanaan**

Metode pelaksanaan penelitian yang digunakan dalam desain aplikasi pencarian data pasien ini menggunakan metode yang diperkenalkan oleh Sanders (Jogiyanto,1989). Adapun tahapan metode penelitian ini dapat digambarkan pada gambar dibawah ini.

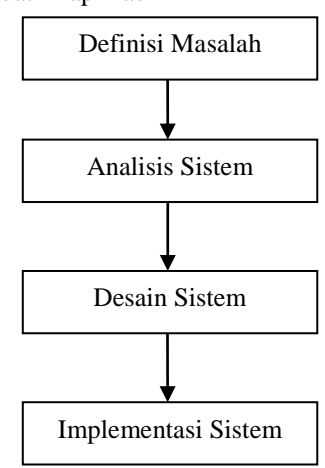

Gambar 2.1. Metode *Waterfall*

Penjelasan tahap – tahap penelitian ini adalah sebagai berikut :

- a. Tahap Definisi Masalah
	- Tahap ini merupakan tahap penentuan hal– hal yang penting sebagai dasar permasalahan yang akan dianalisis dalam pembuatan desain sistem informasi pasien rawat jalan. Tahap ini

merupakan tahap untuk mengkaji dan membatasi masalah yang akan diterapkan dalam sistem. Setiap masalah yang didefinisikan nantinya mampu diatasi dengan sebaik mungkin.

Tahap definisi masalah dilakukan dengan cara melakukan wawancara secara tidak

terstruktur dengan bertanya langsung kepada staff atau direktur RSUD Dr. Soebandi Jember.

b. Tahap Analisis Sistem

Analisis kebutuhan sistem dilakukan untuk mengetahui kebutuhan apa saja yang dibutuhkan oleh sistem yang akan dibuat dengan cara pengumpulan data-data yang berkaitan dan berhubungan dengan sistem informasi pasien rawat jalan.

c. Tahap Desain Sistem Tahap ini merupakan tahap penggambaran, perencanaan dan pembuatan sketsa atau pengaturan menggunakan *UML (Unified* 

*Modelling Language),* sedangkan *software* yang digunakan adalah Rational Rose Enterprise Edition. Adapun desain yang<br>dibuat yaitu desain database yang yaitu desain database yang digambarkan dengan *class diagram.*

- d. Tahap Implementasi Sistem Tahap implementasi merupakan tahap pembuatan program yang dilakukan dengan cara mentransformasikan hasil analisis yang didapat tahap desain sistem sebelumnya.
- 3. Hasil dan Pembahasan
- 3.1. Desain Sistem

*3.1.1. Use Case* Ruang *Filling* Rawat Jalan RSUD Dr Soebandi Jember

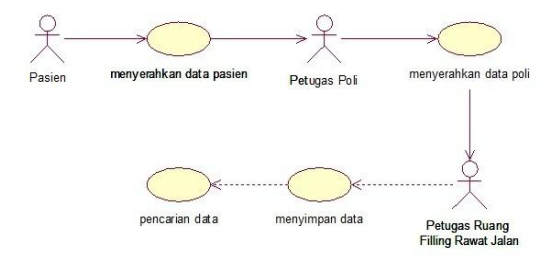

Gambar 2.2 *Use Case* Ruang *Filling* Rawat Jalan

Use case pada gambar menjelaskan alur pengisian data pasien yang di mulai dari pasien menyerahkan data pasien kepada petugas poli. Petugas poli menuliskan penyakit yang diderita oleh pasien. Kemudian data pasien diserahkan kepada petugas di ruang *filling* rawat jalan. Petugas di ruang *filling*

rawat jalan menyimpan data tersebut. Jika sewaktu-waktu dibutuhkan, petugas *filling* rawat jalan dapat melakukan pencarian data. *Interaction diagram*

a. *Squence Diagram* Ruang *Filling* Rawat Jalan RSUD Dr Soebandi Jember

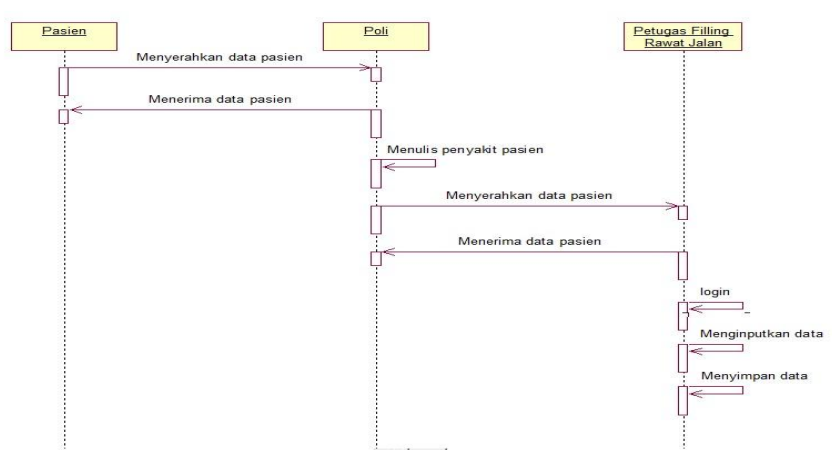

Gambar 2.3. *Squence Diagram* Ruang *Filling* Rawat Jalan

*Squence Diagram* pada gambar menjelaskan alur yang di mulai dari Pasien menyerahkan data pasien kepada petugas poli. Petugas poli menuliskan penyakit yang diderita oleh pasien. Kemudian data pasien diserahkan kepada petugas di ruang *filling* rawat jalan. Petugas di ruang *filling*

rawat jalan menginputkan data ke komputer menggunakan login petugas atau karyawan di ruang *filling* rawat jalan. Kemudian data disimpan ke dalam database

b. *Collaboration Diagram*

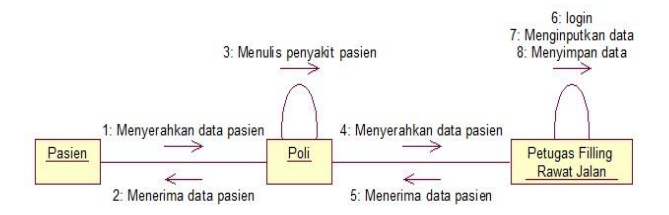

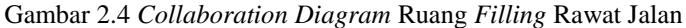

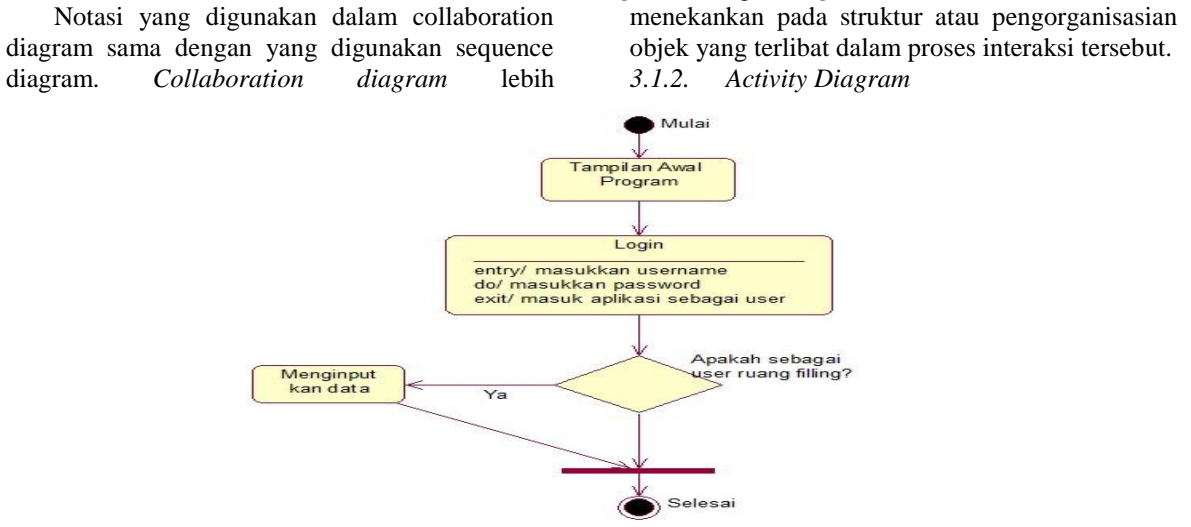

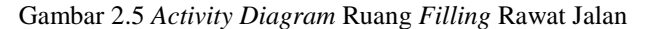

*Activity diagram* pada gambar menjelaskan aliran aktivitas sistem, tahapan dari suatu aktivitas ke aktivitas lain dalam suatu sistem. Alur aktivitas di awali dengan melakukan *login* pada sistem dengan memasukan *username* dan *password.* Sistem akan merespon, jika sistem menerima *username* dan *password* maka *user* dapat melakukan aktivitas selanjutnya untuk pengisian data.

*3.1.3. Statechart Diagram*

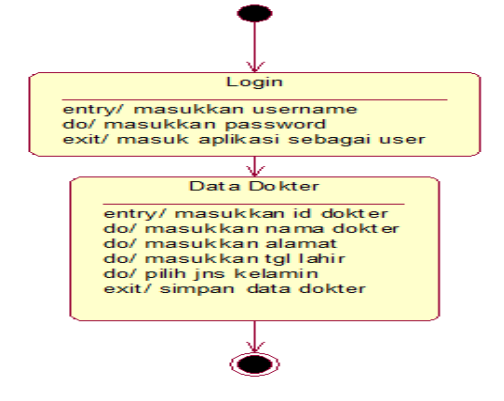

Gambar 2.6. *Statechart Diagram* Pengisian Data

Alur *statechart diagram* pada sistem ini hampir sama dengan activity diagram hanya saja pada *statechart* ini aktifitasnya dilakukan secara komputerisasi, dimana tahap awal aktifitas yang dilakukan adalah *login* pada sistem.

Perubahan status diawali dengan mengisi id dokter (*entry*), nama dokter, alamat, tanggal lahir, dan jenis kelamin. Jika akan keluar (*exit*) dari *state* maka sistem akan menyimpan data yang baru dimasukkan.

a. *Statechart Diagram* Pengisian Data Poli

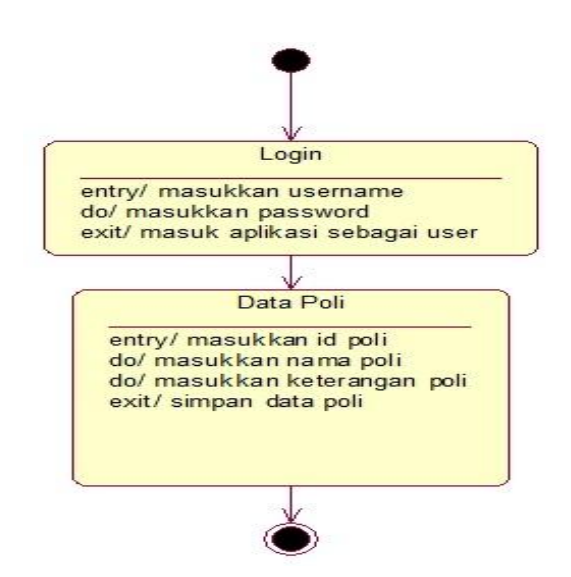

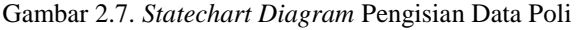

Alur *statechart diagram* pada sistem ini hampir sama dengan activity diagram hanya saja pada *statechart* ini aktifitasnya dilakukan secara komputerisasi, dimana tahap awal aktifitas yang dilakukan adalah *login* pada sistem. Perubahan

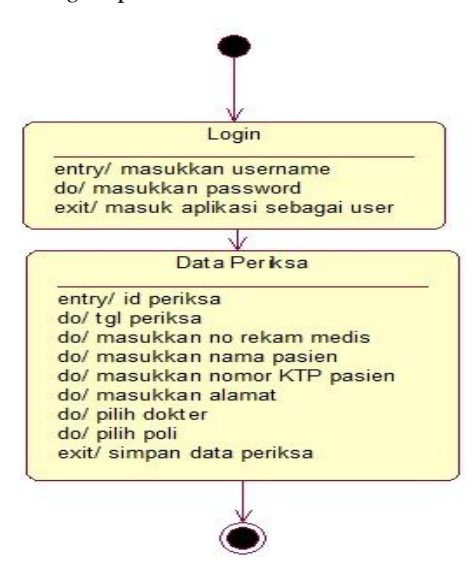

status diawali dengan mengisi id poli (*entry*), nama poli, dan keterangan poli. Jika akan keluar (*exit*) dari *state* maka sistem akan menyimpan data yang baru dimasukkan.

b. *Diagram* Pengisian Data Periksa

Gambar 2.8 *Statechart Diagram* Pengisian Data Periksa

Alur *statechart diagram* pada sistem ini hampir sama dengan activity diagram hanya saja pada *statechart* ini aktifitasnya dilakukan secara komputerisasi, dimana tahap awal aktifitas yang dilakukan adalah *login* pada sistem. Perubahan status diawali dengan mengisi id periksa (*entry*),

tanggal periksa, no rekam medis, nama pasien, nomor KTP, alamat, dokter, dan poli. Jika akan keluar (*exit*) dari *state* maka sistem akan menyimpan data yang baru dimasukkan.

c. *Statechart Diagram* Pengisian Cari Data Periksa

**Sustin Farlinda dan Bangkit Shofyan D,** Pembuatan Aplikasi Pencarian Data Pasien Di Ruang Filling Rawat Jalan RSUD Dr. Soebandi

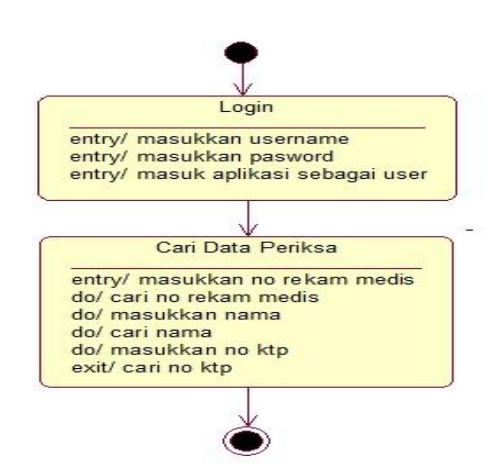

Gambar 2.9 *Statechart Diagram* Pengisian Cari Data Periksa

Alur *statechart diagram* pada sistem ini hampir sama dengan activity diagram hanya saja pada *statechart* ini aktifitasnya dilakukan secara komputerisasi, dimana tahap awal aktifitas yang dilakukan adalah *login* pada sistem. Perubahan status diawali dengan memasukkan nomer rekam medis (*entry*),cari no rekam medis, atau memasukkan nama, cari nama, atau memasukkan no ktp, cari no ktp.

*3.2. Implementation*

3.2.1. Tabel sistem

Pembuatan aplikasi pencarian data periksa pasien RSUD DR. Soebandi Jember menggunakan 5 tabel. Berikut adalah tabel-tabel yang digunakan.

Tabel 3.1 Tabel Petugas

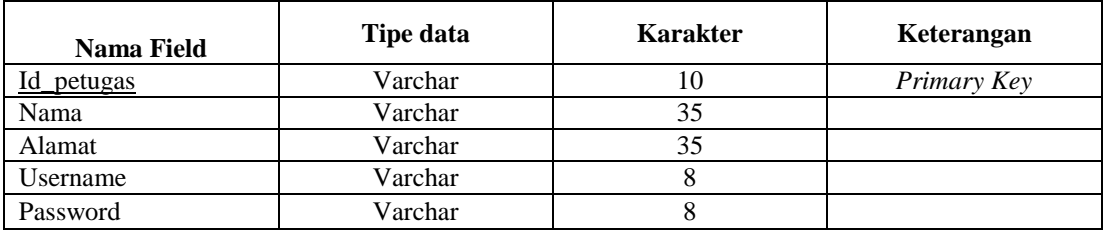

#### Tabel 3.2 Tabel Dokter

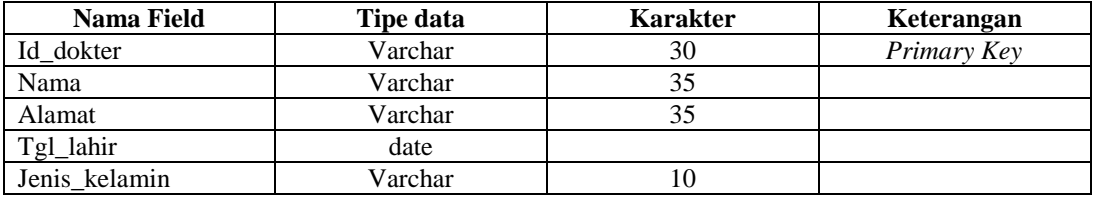

#### Tabel 3.3 Tabel Poli

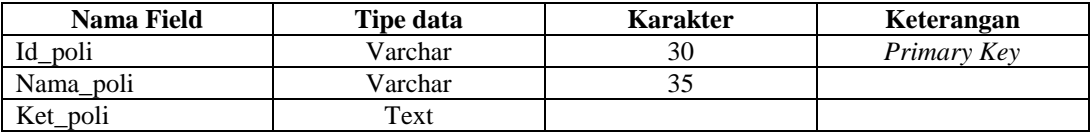

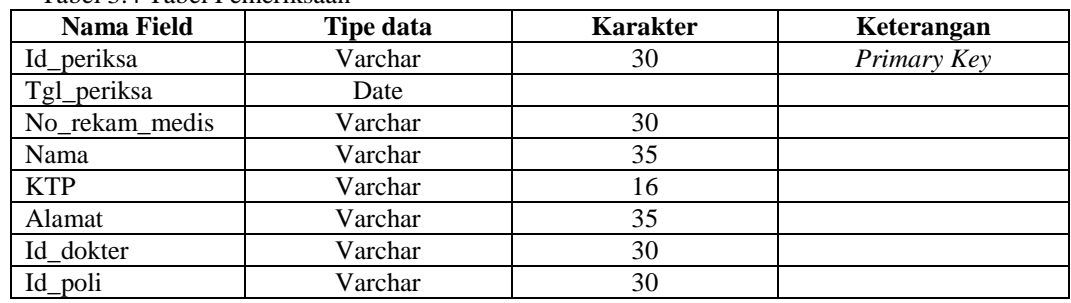

Tabel 3.4 Tabel Pemeriksaan

3.2.2. Desain Form

a. *Form* Login

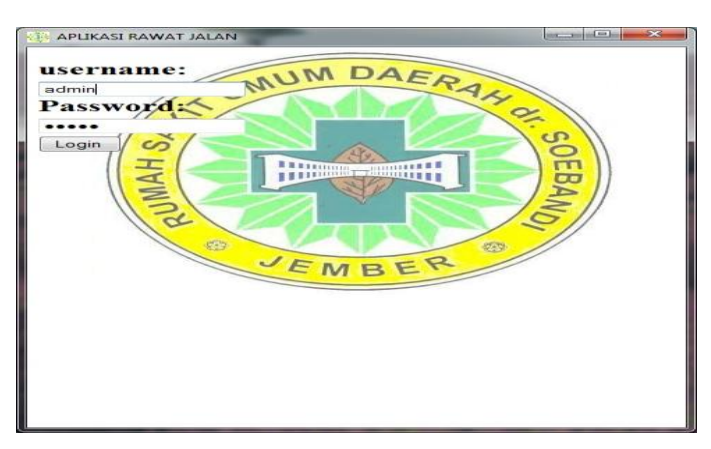

## Gambar 2.10 *Form* Login

*Form* Menu Data Master di gunakan sebagai navigasi menuju data dokter atau data poli

*Form* Login di gunakan oleh administrator untuk dapat mengakses aplikasi pencarian data pasien. *Form* Menu di gunakan sebagai navigasi menuju data master atau data transaksi.

b. *Form* Dokter

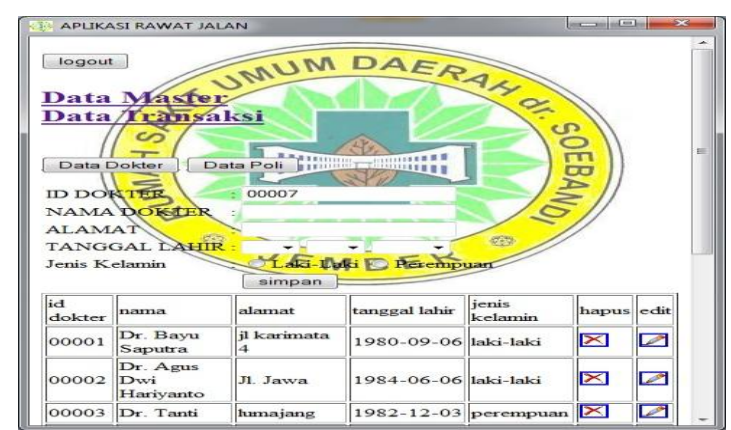

Gambar 2.11 *Form* Dokter

*Form* Dokter di gunakan untuk menginputkan data dokter yang ada di RSUD Dr.Soebandi

.

**Sustin Farlinda dan Bangkit Shofyan D,** Pembuatan Aplikasi Pencarian Data Pasien Di Ruang Filling Rawat Jalan RSUD Dr. Soebandi

c. *Form* Edit Dokter

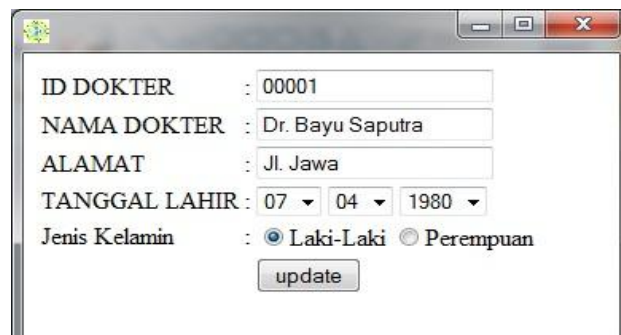

Gambar 2.12 *Form Edit* Dokter

*Form* Dokter di gunakan untuk merubah data dokter yang ada di RSUD Dr.Soebandi.

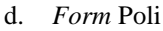

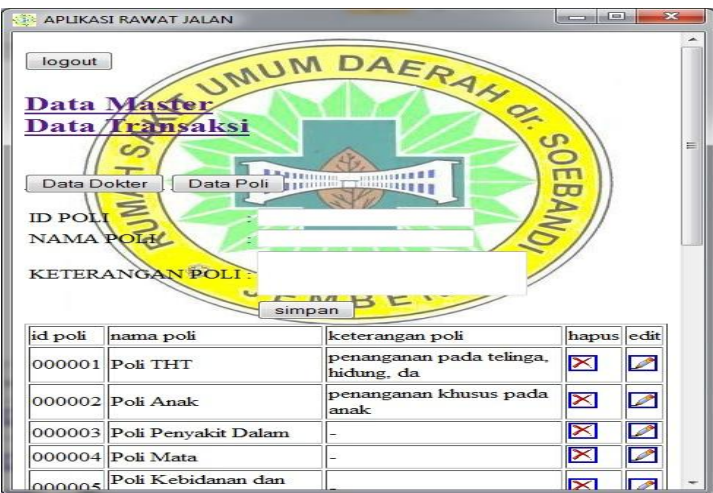

Gambar 2.13 *Form* Poli

*Form* Poli di gunakan untuk menginputkan data poli yang ada di RSUD Dr.Soebandi

e. *Form* Edit Poli

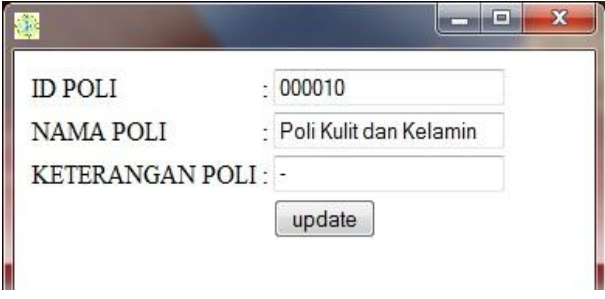

Gambar 2.14 *Form Edit* Poli

- logout DA MUM **Data Master** H SAH) **Data Transaks** IH 工 m. **ID PERIKSA** TANGGAL PERIKSA 16-03-2012 No Rekam Medis  $Nan$ KTP MBER Alama 00001 Dr. Bayu Saputra Dokter POLI 000001 Poli THT simpan  $\begin{bmatrix} \text{cari} \end{bmatrix}$ No Reka<br>Medis Tanggal<br>Periksa Nama<br>Pasien Nom<br>KTP Nan<br>Poli **Id Periksa** Alamat Dokter Dokter Dr. Agu<br>Dwi 16 Maret<br>2012 Bangkit Poli<br>THT RM00000002 987654321 00002 PRS0000002 jember Iariyan  $\begin{array}{|l|} \hline 16\text{ Maret} \\ \hline 2012 \\ \hline \end{array} \begin{array}{|l|} \hline \text{RM00000001} \end{array}$ Poli<br>Syan Perta<br>Putra 123456789 PRS0000001 alang 00003 Dr. Tanti 16 Maret  $Poli$ MOO ndhi 87654321
- *Form* Poli di gunakan untuk merubah data poli yang ada di RSUD Dr.Soebandi f. *Form* Data Periksa

Gambar 2.15 *Form* Data Periksa

*Form* Periksa di gunakan untuk menginputkan data periksa di RSUD Dr.Soebandi g. *Form* Cari Data Periksa

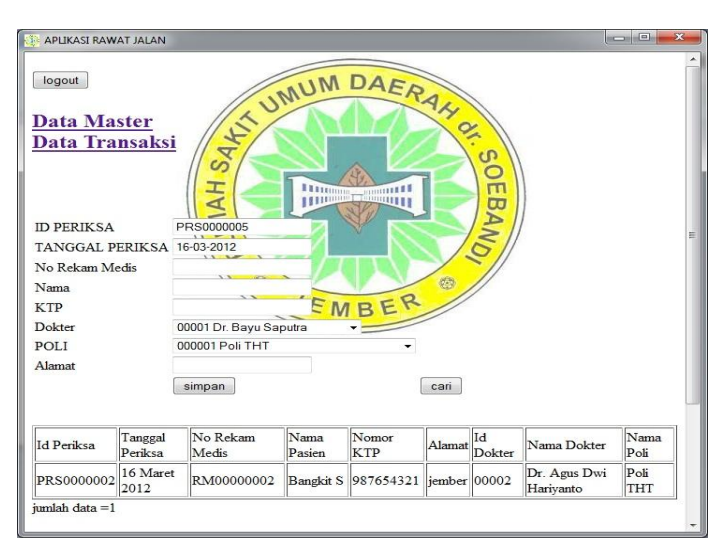

Gambar 2.16 *Form Cari Data* Periksa

*Form* Periksa di gunakan untuk mencari data pasien yang periksa di RSUD Dr.Soebandi.

# **5. KESIMPULAN DAN SARAN**

# **4.1. KESIMPULAN**

Kesimpulan yang dapat diperoleh dari Pembuatan Implementasi Aplikasi Pencarian Data di Ruang *Filling* Rawat Jalan RSUD Dr. Soebandi adalah pembuatan program aplikasi ini membantu mempermudah dan mempercepat kinerja pegawai dalam melakukan pencarian data pasien di ruang *filling* rawat jalan RSUD Dr. Soebandi.

# **4.2. SARAN**

Saran dan kritik yang dapat dikemukakan untuk membantu kesempurnaan Pembuatan Implementasi Aplikasi Pencarian Data di Ruang *Filling* Rawat Jalan RSUD Dr. Soebandi. Untuk pengembangan selanjutnya diharapkan Pembuatan Implementasi Aplikasi Pencarian Data di Ruang *Filling* Rawat Jalan RSUD Dr. Soebandi diberikan komponen untuk dapat mencetak hasil pencarian data pasien.

# **DAFTAR PUSTAKA**

- Ade. 1998. "Perencanaan Sistem". *www.geocities.com/ade98.geo/ Kembang.doc*. (Diakses pada tanggal 23 Januari 2012)
- Jogiyanto, 1989. *Analisis & Desain.*Yogyakarta: Penerbit Andi Yogyakarta.<br>Margono. 2009. "Pengerti
- "Pengertian Php". *http://www.scribd.com/doc/13419183*  (Diakses pada tanggal 23 Januari 2012)
- The Liang Gie. 1983. *Struktur Organisasi.* Jakarta : Penerbit Erlangga
- Anhar, 2010. *Panduan Menguasai PHP & MySQL secara Otodidak* : Penerbit Mediakita Jakarta.
- Putri. 2012."Pengertian Xampp". www.scribd.com/pu3\_ruth/d/84061421/2 3-Pengertian-XAMPP (Diakses pada tanggal 11 Maret 2012)<br>2009. **Pengerti**
- Jawaad. 2009. "Pengertian MySQL". *http://www.nusansifor.com/2009/11/bela jar-php-dan-mysql-dari-nol-part-ipengertian-sejarah-dan-kelebihan/* (Diakses pada 11 Maret 2012)